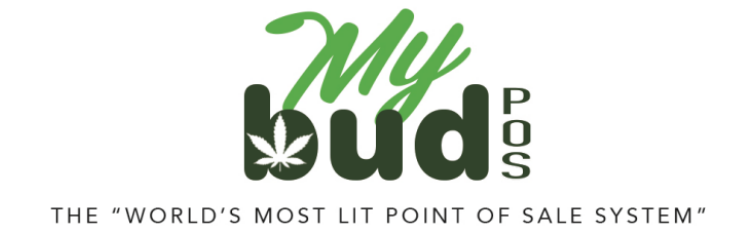

1/24/24

## **Creating Cannabis Items**

Go to Pricebook > Add item.

You must first enter a UPC code.

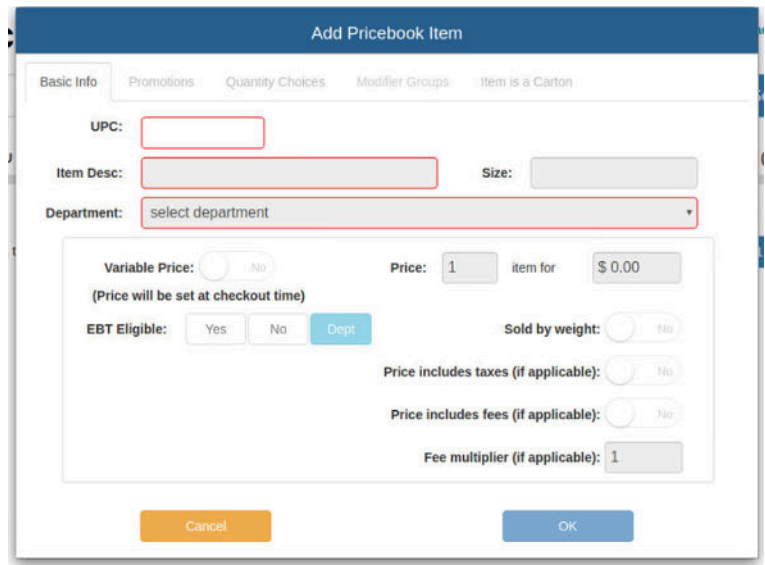

If your item has a UPC barcode on the package, you can scan it to fill in this field. If not, please use a 4 digit number greater than or equal to 6000 instead. Also make sure that the cannabis item is associated with a cannabis department.

Beyond the above steps you are free to configure your price and other settings as you see fit.